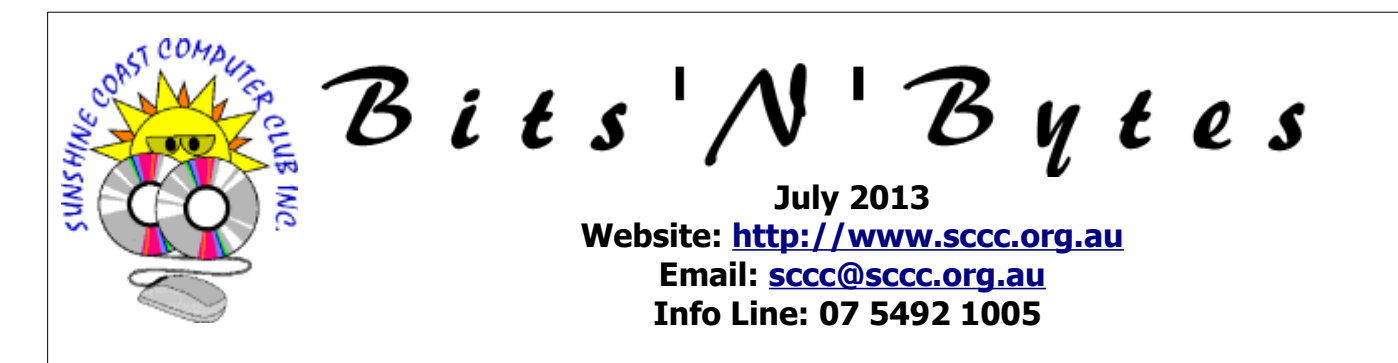

## **The Official Magazine of the Sunshine Coast Computer Club Inc.**

## **What's in this month's edition...**

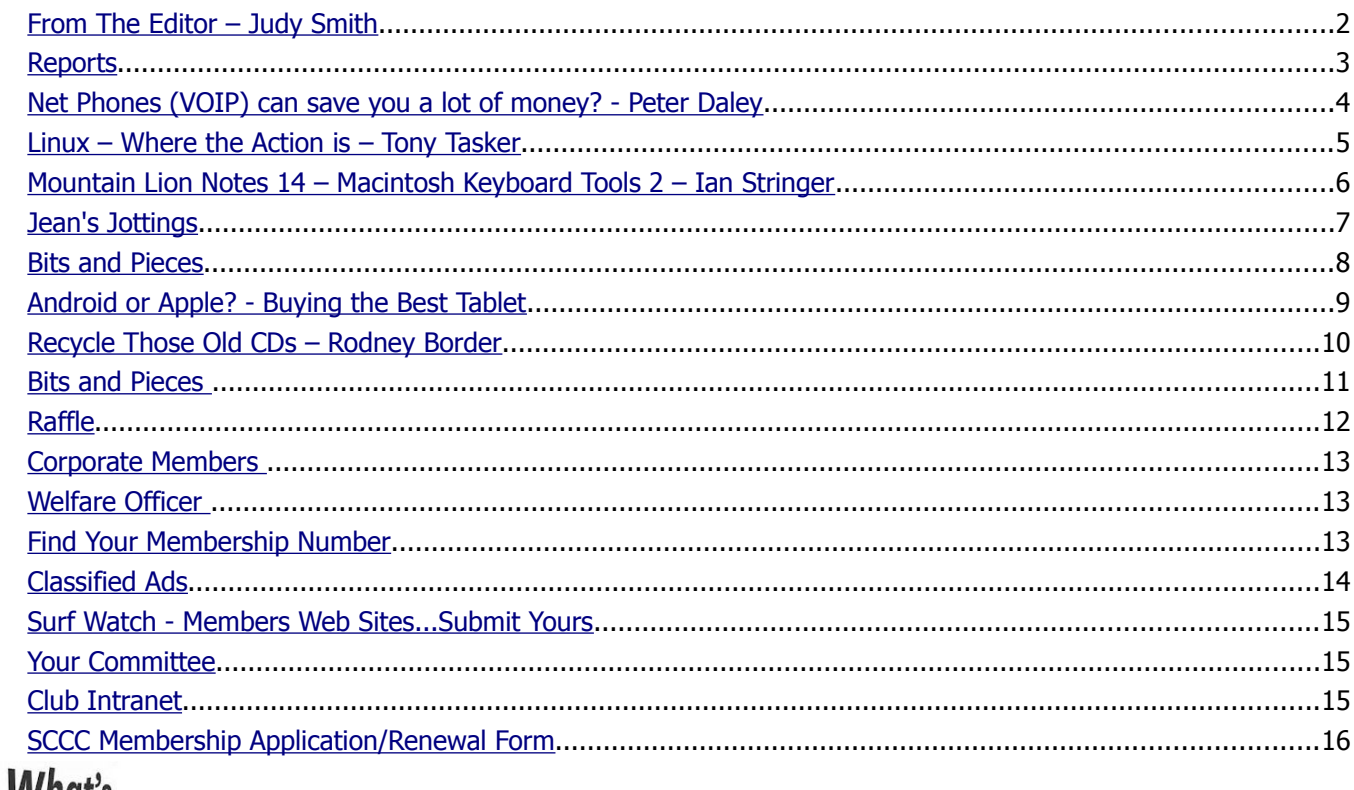

# **W nat** s

# **... General Meeting– 11am Saturday 6 July 2013 at Caloundra**

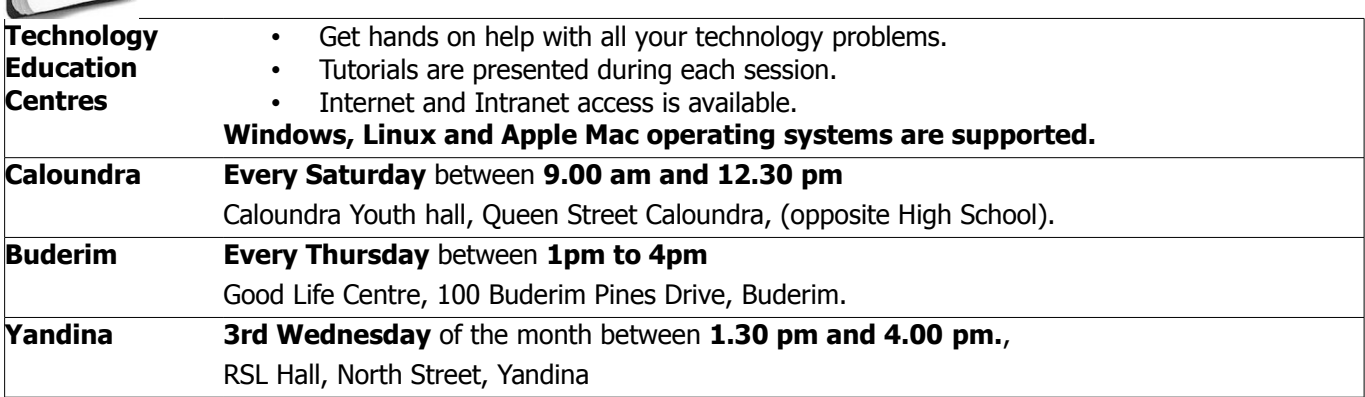

# **Notice about SCCC Monthly General Meetings**

The SCCC Monthly Meetings alternate between the Caloundra and Buderim venues. In Caloundra the meeting is held on the first Saturday of the month and in Buderim the meeting is held on the first Thursday of the alternate month.

### **The next Monthly Meeting will be held at Caloundra 6 July 2013**

## <span id="page-1-0"></span>**From The Editor** – Judy Smith

Bits'N'Bytes is produced monthly from February to December each year.

**Contributions** for the newsletter are always welcome. Please send copy for the next issue to reach the editor as early as possible after the monthly meeting or by the deadline: 22 July 2013

Email: [editor@sccc.org.au](mailto:editor@sccc.org.au%20) or Snail Mail: The Editor PO Box 384, Caloundra, Qld 4551.

#### **This magazine is created with OpenOffice and produced in printed form and also electronically in PDF format.**

**Copyright** - material in this newsletter may be copied in other publications provided that copyright rests with the Sunshine Coast Computer Club Inc., This permission is on condition that reference is made to SCCC (with original published date) in the reprinted item.

**Liability** - Although articles in this newsletter are checked for content, no warranty can be given for any loss resulting from the use of material in the newsletter. Articles and advertisements are printed in good faith and views and opinions are not necessarily those held by the club.

**SCCC Privacy Statement** - In joining the Sunshine Coast Computer Club please note that it is a club operated by volunteer members and operating within the community involving many activities relating to meetings, instructional and social functions for members and at times visitors.

This requires the keeping of a member data base and the publication of the names of new members. The Club guards the member data base as best as possible and does not publish member's addresses nor telephone numbers unless authorised.

At times photographs are taken at meetings and functions and are sometimes published. Should you have any problems relating to your personal privacy which arises or is likely to arise, it is your duty and responsibility to advise the Club secretary in writing of the circumstances and requirements.

**What's on Bulletin -** What's On Bulletins are sent once a week, generally on a Monday afternoon, to all members who have provided the Club with their email address. These bulletins give details of up-coming tutorials and topics to be covered at the various meeting venues. You will also find items of interest and club announcements in these bulletins.

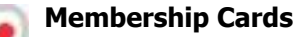

Membership cards for members who have joined or renewed their membership will now be posted to the member's address TAKE after the 20th of each month. **NOTE** 

**Example:** If you were to join or renew your membership between 21<sup>st</sup> May 2013 and 20<sup>th</sup> June 2013 your membership cards were posted to you on 24<sup>th</sup> June 2013

**Note** - Membership cards show the next renewal date of membership.

#### **Notice To Members**

The SCCC Inc education centre networks are provided as a club service. Downloading of any material that may be in violation of copyright, movies, music or books etc or pornography is not allowed under the club terms of use of this service.

Members sign an agreement with the club that they understand this when they sign in. A notice to this effect is placed at the top of the sign-in sheet.

All members sign this sheet on entry to club activities.

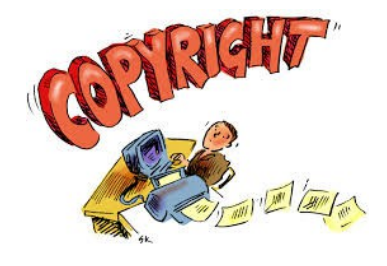

**Next SCCC Monthly Meeting Will be held at Caloundra Saturday 6th July at 11.00am**

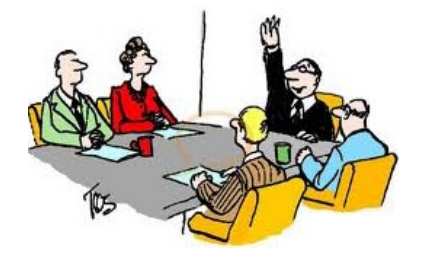

#### <span id="page-2-1"></span><span id="page-2-0"></span>**Reports**

#### <span id="page-2-2"></span> **[T r](#page-2-2) [easurer's Report](#page-2-1) Profit and Loss Cash Basis 21 May 2013 – 20 June 2013**

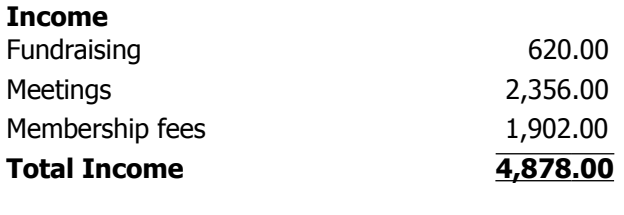

#### **Expense**

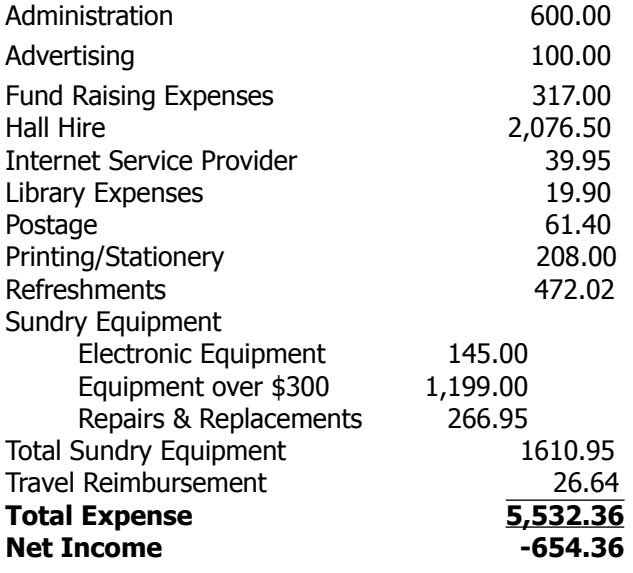

#### **Minutes of the General Meeting of the Sunshine Coast Computer Club Held at Goodlife Centre Buderim Thursday 6th June 2013**

**Meeting Commenced:** 2.50pm – Heather Atkinson opened the meeting.

#### **Minutes of Previous Meeting:**

The minutes of the May 2013 Monthly Meeting as published in the June 2013 edition of Bits'N'Bytes were shown on the screen. There was no business arising from the minutes of the Previous Meeting.

A motion by Shirley Blair that the minutes be accepted was Seconded by Pat Small. **CARRIED**

#### **Treasurers Report:**

The Treasurers Report for the period  $21<sup>st</sup>$  April 2013 to  $20<sup>th</sup>$  May 2013 as shown on the screen is published in the May edition of Bits'N'Bytes. A more detailed report is available in the members area of the club website.

Heather said the only item of note in our expenses was our annual fee for maintaining the club website, we have also increased the bandwidth as we are now getting more hits on the website, so that has also increased the cost. Our income and outgoing expenses are well balanced. Heather invited any questions from the members, **She Proposed that the Treasurers Report be Accepted, and Seconded by Denise King CARRIED**

#### **New Members:**

Anna Carthy, Lesley Christian, Greg Cummins, Marlene Gibbs, Barbara Grant, Barry Irvine, Rosalind Mutton, Marilyn Veale.

Molly De Witt has rejoined after a lapse of membership.

#### **General Business:**

In answer to a question as to whether there had been any feed back about the Club Logo magnets that some members are displaying on their cars, mainly had anyone joined the club because they had seen these advertising magnets, Heather said she did not know, Jean Lear said she had had a couple phone calls from people who had seen them, and one member is carrying some 'Must Join' booklets in his car, in case someone seeing the Logo stops him to enquire about the club. Heather suggested that it may be a good idea if all members displaying the club magnets did the same. All the signs are out at present.

Another member asked what was the total membership of the club, as not all members attended the meetings, most relying on the Bits'N'Bytes, and the website. Heather said we will try and do a report on this and publish it in the Bits'N'Bytes.

In reply to a query about the meetings at Yandina, Heather said the meetings were held once a month on the third Wednesday from 1.30 to 4.00pm with only a very small group attending. The meeting mainly covers a problem call session and a presentation or tutorial.

There being no further business the meeting closed at 3.05pm

#### **Marie McGregor Secretary**

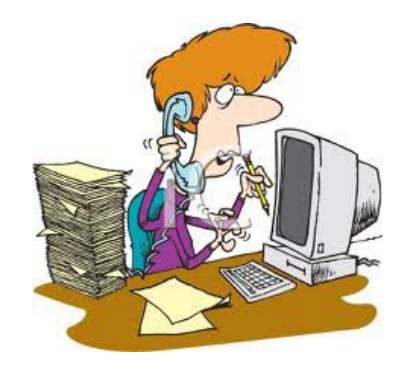

## <span id="page-3-0"></span>**Net Phones (VOIP) can save you a lot of money? - Peter Daley**

A telephone revolution is taking place. You can potentially save thousands of dollars in personal or business phone calls per year by making them over the Internet.

These calls can be made for free over the Internet if the person at the other end is using the same telephone computer software, or a Voice Over Internet Protocol (VOIP) hardware device.

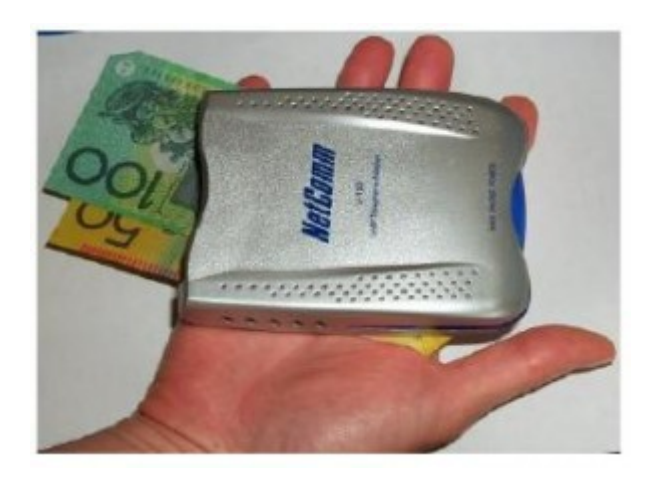

Yes, that's correct, free phone calls anywhere in the world! Well, not quite, you need an Internet connected computer. The sound quality isn't always prefect, but its getting there. There are a number of ways of doing this.

#### **Method One:** (A no cost way to try it.)

You will need an Internet connected computer, preferably connected via a high speed broadband connection, to get the best results. Then you will need to download and install one of the free VOIP software packages. Skye is probably the best known at present.

It can be downloaded from, [http://www.skype.com](http://www.skype.com/) 

Skype has Linux, Windows, and Apple Mac versions available. Then you will need to have a microphone head set. You can use a desktop mic, and your computer speakers but this tends to create echo problems down the line.

#### **Method Two:** (You're committed)

You will need to buy a VOIP hardware device. ( Some broadband modems have a VOIP device already built in.) Call quality can be an issue if your broadband service is not that fast, or there is a lot of traffic on the Internet.

The advantages of these devices over the software Skype method above is that the computer doesn't need

to be on. You simply plug another phone, or cordless phone into the VOIP hardware device, and connect it to your broadband router or modem.

(Skype does provide a Skype phone that works the same as any stand alone VOIP box. Because Skype is an international service, calls to ordinary phones are international, therefore there are call charges, except for Skype to Skype calls which are free.)

As long as the modem / router is connected, you can make and receive calls. Plus, the hardware VOIP systems are more compatible with other VOIP systems, which means you can make free calls to friends and businesses that have these devices. You will need to know their VOIP device phone number, or ID to do this.

Yes, there are fees to phone someone's normal phone, or mobile. Costs vary between the different systems, so shop around, and do some research before committing to any of them.

**Method Three:** (Naked VOIP, calls all through broadband phone.)

All phone calls in, and out are made through your Naked VOIP broadband system! Naked VOIP services are new and are now becoming available as broadband speeds increase. Naked VOIP services are only available on Broadband 2, or faster broadband services. These Naked VOIP services can allow free local, or national phone calls through the VOIP system to normal phones.

(Be aware that not all Naked VOIP services may allow free local, or national phone calls through their Naked VOIP system, mine does.)

Naked VOIP also allows you to ditch the phone rental charges, because there is no need for a normal phone connection anymore. This means extra savings. There are still charges for Naked VOIP calls to International, and Mobile phones through Naked VOIP.

Naked VOIP system set up can mean your phone system will be down for a few days while they put the new equipment in the exchange and get it up, and working. You may also have compatibility issues using older broadband modems, and VOIP hardware with the new Naked VOIP system. This could mean a few more days of trouble shooting until it all works. **Make sure you have some alternate way of communicating with the Naked VOIP service provider to get technical help if you have set up issues, or you will be stuck with not phone for an extended period of time!**

**Continued Page 8**

## <span id="page-4-0"></span>**Linux – Where the Action is – Tony Tasker**

In the computing world, the modern pace of change is breathtaking  $-$  I will do a snapshot of where we are, plus a few trends. Especially, I will show how Linux is making its contribution.

#### \*\*\*\*\*\*

**Supercomputers** do the heavy lifting on the most difficult problems in science, commerce and defence.

Twice a year a list of the top-500 supercomputers is published.

In 1998 only 1 of the top 500 ran Linux  $-$  that was  $0.2\%$ .

Now it's 469 out of 500 - 93.8% now operating on Linux. Impressive !

#### **Patriotic Aussies** –

Of the Top-500, we now have 7, compared to just 1 back in 2007.

\*\*\*\*\*

#### **Web Servers** & **Cloud Services**

Statistics show strong growth, with a trend towards open-source solutions – which often means that Linux comes into use.

**Desktops** & **Laptops** are often lumped in together, Laptops are still selling well, but desktop sales are standing still. This is the area where Windows is still dominant, with Linux a tiny minority.

\*\*\*\*\*\*

#### **Netbooks** & **Tablets**

A couple of years ago you could get very cheap low power netbooks running Ubuntu Linux, but they seem to have disappeared. They were not a good advertisement for Linux, as they were built down to a rock-bottom price. Now the word "netbook" is more likely to refer to a "hybrid tablet" with excellent connectivity, having a charging-dock and maybe a detachable keyboard, and probably with Android Linux. People are often choosing these as the main household computer instead of a PC.

**At the very low end**  $-$  a \$35 Raspberry Pi (with any flavour of Linux) can be connected to the TV screen.

\*\*\*\*\*\*

I have some interesting figures to give you, but first, note that Android is a genuine Linux distro. It uses (and contributes to) the Linux kernel, and it uses most of the traditional Linux tools. Owners can even download a terminal from the Google App Store and use the command line - but hardly anyone does that, as

Android is so easy to use. The user really doesn't need to think about what distro they are using.

\*\*\*\*\*\*

#### **And a few statistics:**

Smartphone sales have soared recently,

- feature-phones are falling away.
- desktops are marking time.

**PC sales :** 346 million in 2010, up a little to 355 million in 2011.

- Of these, about 92% ran a Windows OS,
- 6% Apple Mac,
- 2% Linux.

These ratios shouldn't change much.

\*\*\*\*\*\*

**Global smartphone sales** have risen steeply, between 2010 and 2012, from 298 million to 695 million.

**Market shares** have changed in these two or three years just as dramatically -

- **Android Linux (Google)** risen (from 18% share to 65% !)
- **iOS (Apple)** risen (from 16% to 20% )
- **Symbian (Nokia)** fallen (from 39% to 3%)
- **Windows Phone (MS)** risen (from 1% to 2%).

Would this have happened if Bill Gates was still in command? I think not. Still, with maybe 1,800 million units in 2013, MS is getting some share.

\*\*\*\*\*\*

#### **Summary:**

Over all categories and however you count, **Linux** (with its flexibility and open-source code) now powers more than half the computing carried out globally – about 52% according to most analysts.

 So - **world domination** has been achieved while you weren't even watching!

\*\*\*\*\*\*

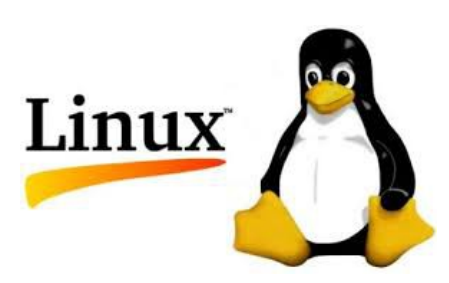

Bits'N'Bytes July 2013

## <span id="page-5-0"></span>**Mountain Lion Notes 14 – Macintosh Keyboard Tools 2 – Ian Stringer**

In the last set of Notes, we looked at the **Keyboard Shortcuts** using the top row of keys on your keyboard.

In the early days of Apple computer development, they introduced two extra keys to the traditional typewriter keyboard so as to create extra actions. The **Command (**⌘**)** and **Option (**⌥**)**

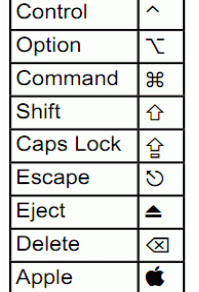

keys provide many additional options when combined with the traditional typewriter keys. The **Control (**⌃**)** and **Function (fn)** keys were added later to cater for the needs of Microsoft Windows. Many of these options are displayed alongside the actions in drop-down menus, and can make for faster use once learned.

The most important **Keyboard Shortcut** that you **must** learn is **Force Quit...**  $\sim$   $\mathbb{R}$   $\heartsuit$  ) under the Apple **( )** menu. Even if you are a committed Trackpad/Mouse user, you will need this key combination should you be faced with your cursor becoming the 'spinning beach ball of death', indicating the current **Application** is not responding. This will open a **Force Quit Applications** pane listing all the open **Applications**. Select the problem **Application** and click on the **Force Quit** button.

**Keyboard Shortcuts** will often depend on the **Application**. Starting with **Finder**, they are listed to the right of actions under the various **Finder** dropdown menus. Greyed out actions are not available at the time you enter the menu, but should be available at other times.

Under the **Finder** drop-down menu, you will first see **About Finder**, which gives the version and date. Next is **Preferences…** which has **Command+comma (**⌘**,)** as its shortcut. This is where you set up the way you want the **Finder** to behave; these settings are saved in the **User's Library**, and called up each time you start **Finder**. (Every **Apple Application**'s dropdown menu has ⌘**,** as the shortcut to its **Preferences...** pane.) Next, the keyboard shortcut to **Empty Trash...** is **(**⇧⌘⌫**).** (This is **much** easier than moving your cursor to the trash-can, clicking to open it, then moving your cursor to the **Empty** button in the **Trash** pane, and clicking again.) Then simply press the **return** key to accept the **Empty Trash** action. (You **do** know that you can press the **return** key to accept **any** button that is blue?)

The **Command** key **(**⌘**)** combines with many other keys in an intuitive way. ⌘**Q** for **Quit,** ⌘**W** for **Close Window,** ⌘**E** for **Eject,** ⌘**A** for **Select All,** ⌘**S** for

**Save,** etc**.** ⌘**N** invokes **New** in many **Applications,** e.g. **New Message** in email, new **Contact**, **New Window** in **Safari**.

Staying with the **Finder**, look at the **File** drop-down menu. The most frequent actions are **New Finder Window (**⌘**N), New Folder (**⇧⌘**N)** and **Get Info (**⌘**I)**. Three easy shortcuts to learn, and much quicker than moving the cursor to the menu bar, clicking, then to the action and clicking again. (Other menu options will have their uses.)

The **Finder Edit** menu lists the shortcuts most frequently used in editing.  $\angle Z$  and  $\angle Z$  will usually do multiple **Undo**'s and **Redo**'s. After Z the next bottom left-hand row of keyboard keys (X, C, V) are used for **Cut,** ⌘**X**, **Copy,** ⌘**C** and **Paste,** ⌘**V** - think of **X** as scissors, **C** as copy and **V** as insert. **Select All (**⌘**A)** is also very fast to use.

The **View** menu offers a quick way to show your folders/files as: **Icons**, **List**, **Columns** or **Cover Flow**. **Columns** is often preferred as it makes finding specific files inside folders easy. **Clean Up** (Selection), **Clean Up By** and **Sort By** give options as to how to tidy up groups of overlapping folders/files/photos on your **Desktop**. The latter two offer many choices, which I invite you to explore (note **Snap to Grid** in the **Sort By** action; this is where you set the spacing of **icons** on your **Desktop**) . **Show/Hide Path Bar** toggles a strip under the **Finder** window which shows the path to the current file. **Show/Hide Status Bar** also toggles a strip under the **Finder** window which shows details of the number of items in the current folder/file, and the amount of **Hard Drive** space available. Both of these options are well worth having on display. **Show/Hide Sidebar** toggles the **Sidebar** - can be useful if you need more screen space! **Show/Hide Toolbar** also adjusts screen space and works together with **Hide Sidebar**. **Customize Toolbar…** allows you to personalise the way your **Toolbar** looks. Have a look at the **default set** and the **Show** options. **Show/Hide View Options** offers two panes, depending on whether your cursor is in the **Finder** window or on the **Desktop**. Here, you can change **Text size:** and adjust **Icon size:** as well as other useful settings. Have a play to get a feel for the various options. I don't bother with the **Show preview column** option as I toggle the **spacebar** to invoke **Quick Look**; I find it is much faster when scrolling down to look through a list of files or photos.

**Continued Page 8**

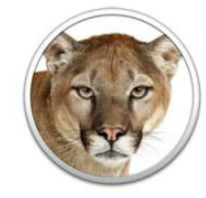

## <span id="page-6-0"></span>**Jean's Jottings**

## **Find Anything with Everything**

This small software application bypasses Windows search with a lightning quick interface and real-time results for all of the files and folders in your local hard drive or any subsection of it. The software does not do much more than search, but its efficiency, effectiveness, stability, and low system resource usage make it a keeper utility.

The software is split into two main controls: the search box and the results page. When you first run Everything, it will create an index of all the files and folders on your machine. Unless you have millions of files, the index will be created before you know it. Searching is done in real time, as you type--i.e. the search term "rad" returns 379 objects, "radio" returns 160, and "radiohead" returns 71, all instantly.

The results screen can display seven different fields: Name, Path, Size, Last Write Time, Creation Time, Last Access Time, and Attributes. Sorting by any field takes a little longer than searching, but only slows down noticeably when you sort more than 1,000 results.

Everything also lets users connect to HTTP, FTP, or ETP (Everything Transfer Protocol) servers to allow remote searches, but its functionality is mostly singular- searching your local PC very quickly with minimal resources, and it accomplishes that well. If you have never struggled with Windows search before, you might pass Everything by; if your computer is a disorganized mess with files all over the place, Everything might be a wonderful gift.

The programme can be downloaded (free) from -

<http://www.voidtools.com/download.php>

and will run on Windows 2000, XP, 2003 and Vista and Windows 7.

This site <http://www.voidtools.com/faq.php>gives information about the programme and answers questions about Everything including Searching, Results, Customizing and Troubleshooting.

| Elle Edit Search Tools Help<br>$.m0$ 3        |                                   |                 |                  |  |
|-----------------------------------------------|-----------------------------------|-----------------|------------------|--|
|                                               |                                   |                 |                  |  |
| Fil Starcraft - Main Henu mo3                 | D. Music Game Music Standard      | 3,187 (2)       | 21/08/2000 05:37 |  |
| (iii) Starcraft - Protoss - Briefing Room.mp3 | D/Music/Game Music/Staroraft      | 1.507 KR        | 12/05/2002 13:30 |  |
| Fal Starcraft - Protoss - Defeat.mp3          | D. Musc'Earne Musc'Ebermaft       | <b>DG-9 K33</b> | 12/05/2002 14:58 |  |
| Fel Starcraft - Protoss - Track 01.mp3        | D. Music Gave Music Staroraft     | 5,84518         | 21/08/2000 06:01 |  |
| (a) Starcraft - Protone - Track 02.mp3        | D. Plusc'Game Plusc'Gtwcraft      | 5,429 KB        | ID/10/2000 05:34 |  |
| (Fe) Starcraft - Protoss - Track 03.mp3       | D. Music'Game Music'Staroraft     | 4.77612         | 12/05/2002 16:55 |  |
| -1 Starcraft - Protoss - Victory.mp3          | D: Music Game Music Giarcraft     | 400.033         | 12/05/2002 14:21 |  |
| Fal Starcraft - Radio Free Zero.mp3           | Dr. Warrent State of American Co. | 2,937 KB        | 26/07/2002 11:02 |  |
| Fal Starcraft - Terran - Briefing Room.mp3    | Dr. Music' Game Music Gharmaft    | 709 KB          | 12/05/2002 13:53 |  |
| (4) Starcraft - Terran - Defeat.ne3           | D. Music Game Music Staronaft     | 810 KB          | 12/05/2002 16:21 |  |
| (-) Starcraft - Terran - Track 01.mp3         | D. Music Game Music Giancraft     | 5,789 KB        | 10/10/2000 07:27 |  |
| (-) Starcraft - Terran - Track 02.mp3         | D. Music Game Music Glancraft     | 3,751 kB        | 21/12/1998 33:27 |  |
| Fel Starcraft - Terran - Track 03.mp3         | D:'Music'Eagle Music'Ebermaft     | 4,20213         | 12/05/2002 15:11 |  |
| (4) Starcraft - Teman - Victory.np3           | D. Plusc Game Plusc Diarcraft     | 749 KB          | 12/05/2002 14:42 |  |
| (Fal Starcraft - Zeng - Briefing Room.ng)     | D. Wassic Game Music Gibricraft   | 432 KB          | 12/05/2002 13:37 |  |
| El Starcraft - Zang - Defeat.mp3              | D. Plusic Game Plusic Glancraft   | 32012           | 12/05/2002 36:25 |  |
| Fig.10 Aprovalt - Zerg - Track 01.mp3         | D/Musc'Same Musc'Starmaft         | 5,467 kSt       | 10/10/2000 05:30 |  |
| (4) Starcraft - Zang - Track 02.mp3           | D: Music Game Music Glancraft     | 4,688 KB        | 12/05/2002 16:13 |  |

**Everything search engine**

Locate files and folders by name instantly.

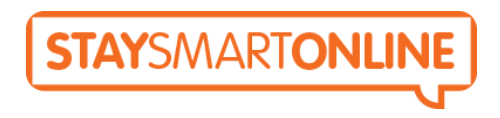

## **Latest Advisories**

#### **Opera Browser Breached**

On 26 June 2013, Opera, a software company that makes the popular Opera browser, confirmed it was the victim of a targeted attack on 19 June 2013. Check here for more details: **[Opera breached](https://www.staysmartonline.gov.au/alert_service/advisories/opera_breached)**

#### **Mozilla Firefox security updates**

On 25 June 2013, Mozilla issued a security update for its popular Firefox webbrowser.

Check here for more details: **[Mozilla Firefox security](https://www.staysmartonline.gov.au/alert_service/advisories/mozilla_firefox_security_updates) [updates](https://www.staysmartonline.gov.au/alert_service/advisories/mozilla_firefox_security_updates)**

#### **Oracle Fixes 40 Java Vulnerabilities**

On 18 June 2013, Oracle released a critical patch update addressing 40 vulnerabilities in versions of Java SE.

Check here for more details: **[Oracle fixes 40 Java](https://www.staysmartonline.gov.au/alert_service/advisories/oracle_fixes_40_java_vulnerabilities) [vulnerabilities](https://www.staysmartonline.gov.au/alert_service/advisories/oracle_fixes_40_java_vulnerabilities)**

## **[Stay Smart Online](http://blog.staysmartonline.gov.au/2013/05/22/stay-smart-online/)**

#### By **Nan Bosler** from **Australian Seniors Computer Clubs Association**

Technology is creeping into almost every aspect of our lives, but why do seniors want to use this technology? Could there advantages for seniors who use a computer and the Internet? Oh yes, there are great benefits. Skills such as using the Internet, search engines, email, and numerous other computer-based applications significantly contribute to making an older person's life more interesting. Mastering simple computer skills greatly enhances our self-esteem and general wellbeing. Communication today is mind boggling! What a difference being able to use the internet can make to our lives! Some 1620 people are wary of taking advantage of this library of the world and I think that is a great shame. Seniors, particularly those isolated by distance, disability and/or limited finances, can be disadvantaged by a lack of computer skills and the ability to access technical support and internet information enabling them to be able to enjoy safe, effective and quick communications.

Check here to [Read more »](http://blog.staysmartonline.gov.au/2013/05/22/stay-smart-online/)

## <span id="page-7-0"></span>**Bits and Pieces**

#### **Net Phones (VOIP), can save you a lot of money? By Peter Daley**

#### **Continued From Page 4**

Tell friends, and relatives that the system may be down for a while. You should at least be able to get emails, even if the VOIP phone is not working quite right for a while.

International call rates, and mobile calls through these systems to an ordinary phone vary from country to country. VOIP service companies provide call rate lists on their web sites.

Because I was able to ditch my phone line rental, and can now get free local and national calls I have probably saved approximately AU \$1000 in the first year. This has value added my ADSL broadband system we already pay for.

If you don't have a broadband Internet connection, and only make a few dollars worth of calls a month on an ordinary phone, it's not much point setting up one of these systems!

#### **Mountain Lion Notes 14 – Macintosh Keyboard Tools 2 – Ian Stringer**

#### **Continued From Page 6**

The **Go** menu offers a series of quick shortcuts to many of the areas on your **Hard Drive**. **Recent Folders** offers a quick way to go back to things you were doing recently.

I hope to cover more useful **Keyboard Shortcuts** in the future.

*© Ian Stringer 16 June 2013*

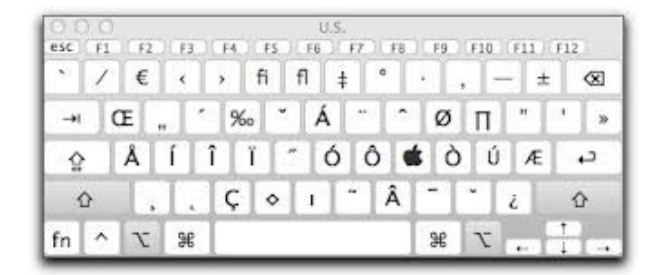

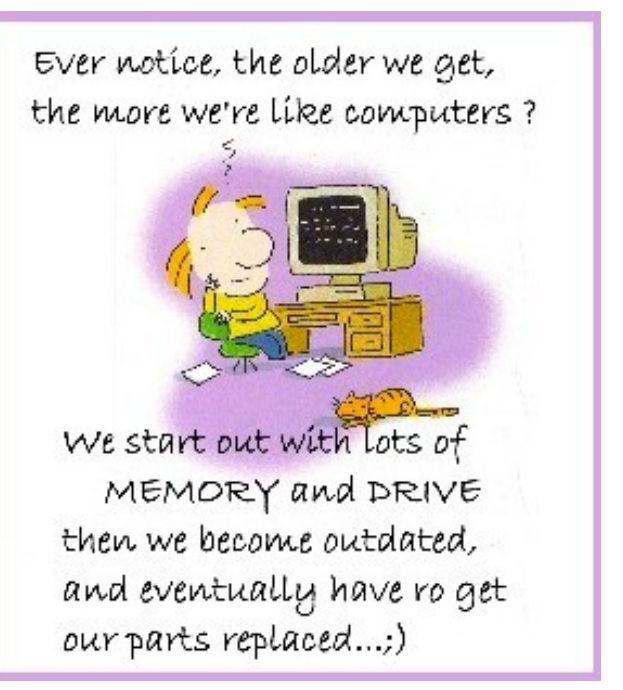

*PS. Oh deary me! - then we become totally obsolete and get sent quick smart to the rubbish dump where we wait to be recycled (into the Almighty Cyber Space or the dreaded nether regions) Sigh ….......*

## **Old Habits Die Hard**

The businessman dragged himself home and barely made it to his chair before he dropped exhausted.

His sympathetic wife was right there with a tall cool drink and a comforting word. "My, you look tired," she said. "You must have had a hard day today. What happened to make you so exhausted?"

"It was terrible," her husband said. "The computer broke down and all of us had to do our own thinking.

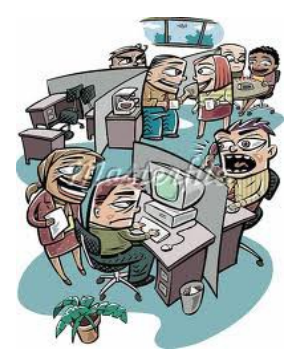

## <span id="page-8-0"></span>**Android or Apple? - Buying the Best Tablet**

## **Android or Apple? Buying the Best Tablet PC Mag.com April 2013**

Whether you opt for an Apple iPad or one of many Androids, choosing the right media-consumption tablet isn't necessarily a snap. Here's what you need to know before you hit the store.

It's difficult to remember a time before tablets, but it's been three short years since the original [Apple iPad](http://www.pcmag.com/category2/0,2806,2362095,00.asp) hit the scene, and the current tablet market was born. Since then, we've seen scores of manufacturers trying to snag a slice of the tablet pie, which so far, has been dominated by Apple, now on its fourth iPad iteration. Growth is so rapid in the segment that some analysts claim [tablet sales are set to outpace laptops this year.](http://www.pcmag.com/article2/0,2817,2414022,00.asp) There's no denying that the tablet is here to stay.

But which tablet is right for you? Whether you're eyeing an iPad, one of the many [Android tablets](http://www.pcmag.com/slideshow/story/266915/the-10-best-android-tablets) available, here are the key factors you need to consider when shopping for a tablet:

#### **First Off: Do You Even Need One?**

Simply put, tablets aren't really filling any true need even three years in, they're still neither replacements for computers nor smartphones. While you can tackle productivity tasks on a tablet, you won't get a desktopgrade operating system, like you'll find on a PC. Plus, since we're talking about slates here, we're talking about on-screen keyboards. Of course, there are plenty of worthy add-on hardware keyboards, [especially for](http://www.pcmag.com/article2/0,2817,2403253,00.asp) [the iPad,](http://www.pcmag.com/article2/0,2817,2403253,00.asp) but few will provide the same comfort you'll experience with a laptop or a desktop. The main focus of the tablets we'll discuss here is media consumption, not productivity. If you want a slate or convertible tablet for work, take a look at the [top-rated Windows 8](http://www.pcmag.com/article2/0,2817,2417564,00.asp) [tablets](http://www.pcmag.com/article2/0,2817,2417564,00.asp) we've tested, but be prepared to pay laptop prices, many run around the \$1k mark.

Tablets do have advantages over both laptops and phones, offering a more portable way to check email, browse the Web, video chat, watch movies, listen to music, and play games than your laptop can provide, but with a bigger screen than on your smartphone. Even so, you probably don't *need* one, but if you want a tablet, read on.

#### **Choose Your Operating System**

Just like with a full-fledged computer, if you're getting a tablet, you need to pick a camp. And just like with a computer, your decision will likely come down to your gut feeling. Right now, the top two contenders are Apple with its iPads and [iPad mini,](http://www.pcmag.com/article2/0,2817,2411807,00.asp) and Android with its many hardware choices from the likes of Acer, Amazon, Asus, Barnes & Noble, Google, Samsung, and others.

Microsoft recently entered the race with its [Surface](http://www.pcmag.com/article2/0,2817,2411249,00.asp) tablet, running Windows RT, a slimmeddown version of [Windows 8,](http://www.pcmag.com/category2/0,2806,2383507,00.asp) which runs on mobile devices with ARM processors. We've also seen RT-based tablets from [Asus,](http://www.pcmag.com/article2/0,2817,2411250,00.asp) [Dell,](http://www.pcmag.com/article2/0,2817,2415771,00.asp) and [Lenovo,](http://www.pcmag.com/article2/0,2817,2417156,00.asp) but overall, the platform hasn't really taken off, with some vendors like HP and Samsung cancelling RT-based tablet releases to focus on Android and Atom-powered Windows 8 models.

Generally speaking, the greatest strength of Apple's iOS, the operating system on the iPad and iPad mini, is twofold: It's very clean and intuitive, and the wide selection of iPad apps that you can buy right on your tablet—more than 300,000 iPad-specific titles at the time of this writing—work uniformly well with very few exceptions. (For more, check out our full iO[S 6.1](http://www.pcmag.com/article2/0,2817,2409866,00.asp) [Review.](http://www.pcmag.com/article2/0,2817,2409866,00.asp))

Google's mobile OS, Android, is a more complicated story. Besides having your choice of hardware from several manufacturers, at any given time, there are a few iterations of Android floating around on various devices. The latest version, [Android 4.2 \(Jelly Bean\),](http://www.pcmag.com/article2/0,2817,2406539,00.asp) is the best yet, with maximum configurability, a top-notch notification system, fast, smooth Web browsing, and seamless integration with Google applications like Gmail, Google Maps, and Google Talk for video chat. The latest Android version also adds support for multiple user logins so you can share your tablet with a friend or family member, a useful feature that's missing in Apple tablets. The only problem: Right now, you can only find Android 4.2 on Google's own Nexus tablets and a small handful of others including a couple of Transformer models from Asus.

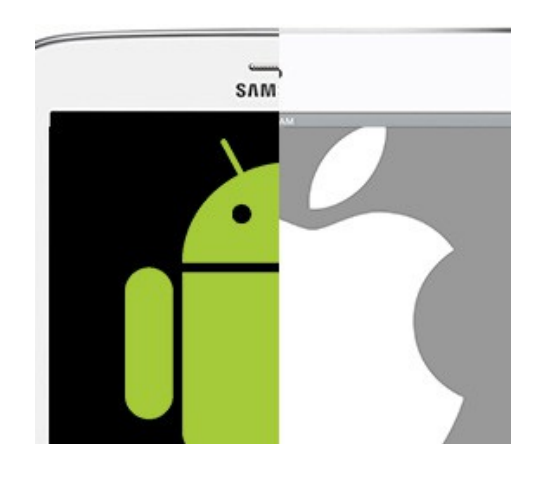

## <span id="page-9-0"></span>**Recycle Those Old CDs – Rodney Border**

## **Recycle Those Old CDs**

You may have noticed CDs and DVDs are becoming a thing of the past. Already the new Apple computers no longer come with an 'optical drive'. This technology is being phased out in favour of 'cloud storage' made possible by broadband internet. Also, CDs and DVDs are being used less for backing up files, and so we find ourselves having to get rid of old discs we no longer need. What to do with all those discs? I don't know of any recycling facility for these discs on the Sunshine Coast.

My own solution is to convert the discs into 'solar reflectors' which act like big mirrors to reflect extra light onto vegetable gardens during the winter. Using some adhesive (a tube of Gap Filler will do fine) the discs can be glued onto some sort of panel (preferably recycled and weatherproof). The panel with its shiny array of CDs can then be mounted in the garden in such a way to reflect sunlight onto poorly lit areas. If done neatly it can be very attractive also because the CDs will break the light up into rainbow colours!

## **Bits and Pieces**

## **[Microsoft encourages kids to pick up a](http://www.gadgetguy.com.au/microsoft-encourages-kids-to-pick-up-a-surface-with-cheaper-tablets/)  [Surface with cheaper tablets](http://www.gadgetguy.com.au/microsoft-encourages-kids-to-pick-up-a-surface-with-cheaper-tablets/)**

Before Microsoft launched the Surface RT tablet last year, there was a lot of hype and expectation that the price would be well below that of the iPad. When it eventually turned out it would be more expensive, many were disappointed. It appears that Microsoft is changing the price now, offering a better deal on a Windows tablet if you're a student.

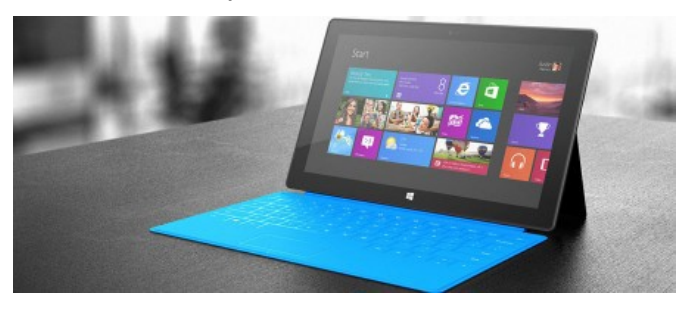

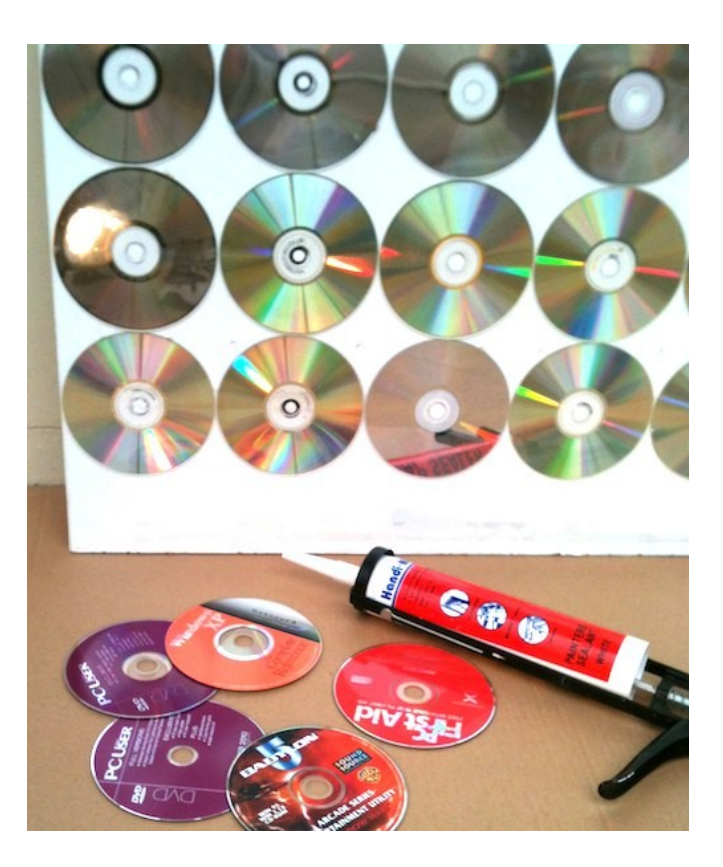

## **Mistakes that Helped Catch the Boston Bombers**

The Boston bombers made multiple mistakes on their criminal rampage but among them was hijacking a car with a built-in tracking system. The Mercedes' mbrace telematics system allowed cops to locate the vehicle within an hour of the hijacking. The real trend here isn't that the car could be tracked via a \$280 per year telematics service, but that the same ability was built into the cell phone that was left in the car. Going underground isn't what it used to be. Click on the ExtremeTech link to learn more: [mBrace Telematics](http://mailing.eletters.whatsnewnow.com/t/459495/300520/18989/2/)

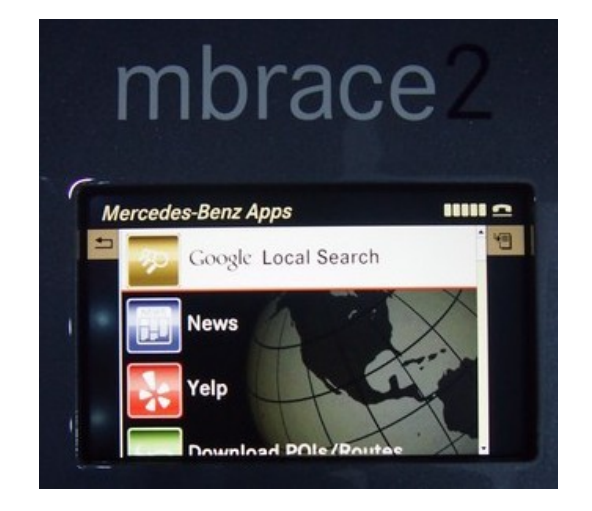

## <span id="page-10-0"></span>**Bits and Pieces**

## **Google Merges Free Drive, Gmail Storage to 15GB**

Google has unified the storage limits for Gmail and Google Drive, giving users 15GB of free storage across both products.

Now instead of having a 10GB limit on Gmail and 5GB on Google Drive and Google+ Photos, users get 15GB overall.

"With this new combined storage space, you won't have to worry about how much you're storing and where," Google wrote in a blog post. "For example, maybe you're a heavy Gmail user but light on photos, or perhaps you were bumping up against your Drive storage limit but were only using 2GB in Gmail. Now it doesn't matter, because you can use your storage the way you want."

To keep track of how much you're using, Google will update its Google Drive storage page, which will let you hover over a pie chart to see how much storage you're using across Google's products (above). For more click on: [Google Merges](http://mailing.enews.pcmag.com/t/470754/1213514/19652/3/)

## **Mistakes that Helped Catch the Boston Bombers**

The Boston bombers made multiple mistakes on their criminal rampage but among them was hijacking a car with a built-in tracking system. The Mercedes' mbrace telematics system allowed cops to locate the vehicle within an hour of the hijacking. The real trend here isn't that the car could be tracked via a \$280 per year telematics service, but that the same ability was built into the cell phone that was left in the car. Going underground isn't what it used to be. Click on the ExtremeTech link to learn more: [mBrace Telematics](http://mailing.eletters.whatsnewnow.com/t/459495/300520/18989/2/)

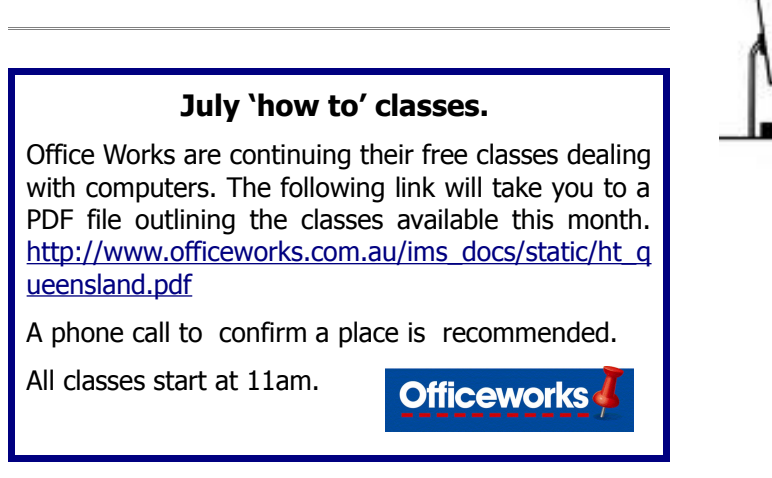

## **What does bcc mean?**

A Bcc (blind carbon copy) is a copy of an email message sent to a recipient whose email address does not appear in the message.

This is in contrast to To and Cc recipients, whose addresses do appear in the respective header lines. Every recipient of the message can see all the To and Cc recipients, but does not know about Bcc recipients.

#### **Use in Mailing Lists**

You can use BCC to send emails to multiple recipients where none of them can see the mailing list. Simply leave the To: and CC: fields blank and list all of the recipients in the BCC field separated by semicolons.

#### **Example:**

To: CC:

BCC: joe @ domain.com; sally @ home.com; bill @ harvard.edu (without the spaces)

The above setup would send mail to the three people listed, yet none of them would see the others' email addresses. Using BCC is common in Business correspondence. For e.g, a mail send to a client will have a BCC address specified someone internal to the company. That way he or she gets the necessary information. Using this functionality makes it easier to send one email to multiple recipients.

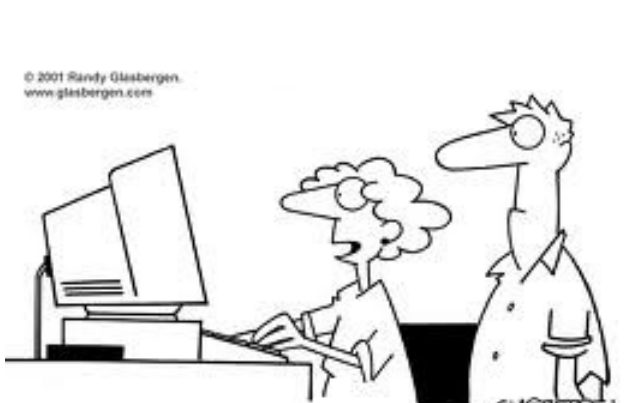

'Do you mind if dinner is late? I found some leftover tuna casserole on eBay!"

## <span id="page-11-0"></span>**Raffle**

### **THE LAST SCCC RAFFLE WAS DRAWN THURSDAY 13 JUNE AT BUDERIM** using the Random Number Generator

The prize for this Raffle was an Acer C7 Chromebook

The lucky winner with ticket number 34 was Michael Walsh, the ticket was purchased at a Buderim meeting and Michael was present to take his prize home with him. Congratulations Michael.

Thank you to the members who supported this raffle and to the members manning the desks and selling tickets in the raffle.

## **RAFFLE TO BE DRAWN SATURDAY 13 JULY AT CALOUNDRA**

The prize for this Raffle is a Samsung Galaxy Tab 2, 10.1", 16Gb, WiFi tablet. With a powerful core processor and packed with a range of applications. The Galaxy Tab2 is a family friendly tablet. It has a sleek look and Google's Ice cream Sandwich Android 4.0 operating system, front and rear camera, PLS LCD 10.1 inch display with 1024 x 800 resolution, Bluetooth, micro SD card slot, USB, WiFi 802.11 a/b/g/n plus much more.

This tablet comes with a protective cover

More details are available at meetings where you can view the prize.

Tickets are \$1 each and available at all Meeting venues

Remember buying of tickets is voluntary.

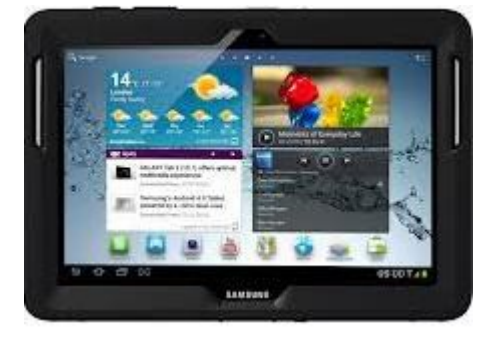

### **RAFFLE TO BE DRAWN THURSDAY 15 AUGUST AT BUDERIM**

The prize for this Raffle is a HP Slate 7 4600 Tablet (16 Gb) With the Slate 7 you will carry your world in the palm of your hand. Think smaller with the HP Slate 7 that keeps your photos, documents, music, games and apps with your every step of the day. Access and manage it all with a fully featured, 7 inch diagonal multitouch display with wide viewing angle (1024 x 600).

More details will be available at meetings when tickets go on sale at the Buderim meeting on Thursday 18 July 2013 to day of draw.

Tickets will be \$1 each and available at all Meeting venues

Remember buying of tickets is voluntary.

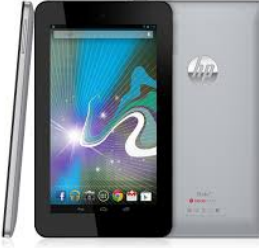

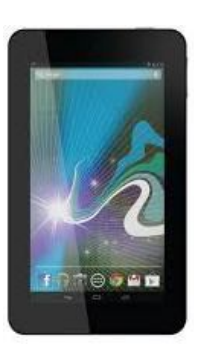

## <span id="page-12-2"></span>**Corporate Members**

## **Help with Computers Andrew Hadland Diploma ICT Phone 5491 8645**

- **Help with all aspects of Computer Functions**
- **Tuition Emails Scanning Video Editing**
- **Burning CD's / DVD's Backups**
- **Protection Anti Virus Spyware Firewall**
- **Internet ADSL Setup**

**[Computer - Repairs - New Systems](mailto:andrewhad@gmail.com)**

## **Keep up with IT**

- **Website Development and Cloud Storage**
- **Computer Training and Tuiton**
- **Desktop and Mobile Devices**
- **Apple Mac and Windows**

## **Rodney Border**

**Phone: 5452 6268 Mobile: 0477 150 653**

### **[www.web-jewel.com](http://www.web-jewel.com/)**

**rodborder@hotmail.com Grad Diploma Information Systems – University S/Coast Diploma in IT Systems Administration S/Coast TAFE**

## <span id="page-12-0"></span>**Find Your Membership Number**

Do you read your Bits'N'Bytes each month? Find your membership number hidden somewhere in one of the pages and win five free tickets in the current raffle.

The membership number will be chosen at random and will appear as a four digit number within the text of the magazine and may be on any page. If your membership number has 1, 2 or 3 digits, it will be shown with leading 0s.

Do not forget to thoroughly scrutinise every magazine for your membership number hidden within the text of articles each month.

The number is placed in the 8672 middle of a sentence like this!

Start looking now! The lucky membership number is hidden somewhere in this month's edition. Is it yours?

When you find your number contact the club by email at [editor@sccc.org.au](mailto:editor@sccc.org.au) or phone 54921005 to claim your prize. You are allowed 60 days from the publication date to claim your prize. Otherwise, the prize is forfeited!

**Peter Daley Computer Repairs and Upgrades for Windows and Linux. Data Recovery, Computer and Internet Training and Setup. Home Entertainment and Hi Fi systems setups and advice. Custom built computers, all computer systems are tested before pickup. Award Winning**

> **[E-mail: \( Peter Daley\).](mailto:vital1@ozemail.com.au)..** PH 0754913279  [| Free Books |](http://www.ozemail.com.au/~vital1/books.htm) [| Links |](http://www.ozemail.com.au/~vital1/lstlinks.htm) [| E-mail |](mailto:vital1@ozemail.com.au)

<span id="page-12-1"></span>**Welfare Officer Sunshine Coast Computer Club Phone 54925443 Email [gregalach54@gm](mailto:gregalach54@westnet.com.au)ail.com If you are ill or incapacitated or know of a club member who needs some assistance or would like to hear from the Club [contact our Welfare Officer Marie McGregor](mailto:gregalach54@westnet.com.au)**

**Web Page Designer!** 

## <span id="page-13-0"></span>**Classified Ads** Classified Advertisements in Bits'N'Bytes - Editorial Policy is that B'N'B Classified Advertisement - 1. Are for the use of members only. 2. Items must not be of a business or commercial nature. 3. Items submitted should be limited to a few items - no huge garage sale lists please! 4. Items should preferably be relevant to computers, graphics, video, audio, electrical or electronic hobbies etc. Adverts for other types of household goods will be accepted only if there is sufficient room for them. 5. Ads should preferably be forwarded direct to [editor@sccc.org.au](mailto:editor@sccc.org.au) or phoned in to 07 5479 0671. 6. The Editor reserves the right to reject or edit any material .Editor reserves the right to reject or edit **FOR HIRE OR LOAN FOR SALE** The Sunshine Coast Computer Club owns Record Cleaning Equipment, Data Projectors, Laptops, External DVD burners, Scanners, Digital Cameras, etc. **You can use this space to advertise those items you no longer use & taking up space** This equipment is available for hire or loan to members **in the cupboard** when it is not required by the club for meetings and presentations. Contact your club if you need to borrow or hire equipment. **Computer Bits Email: [sccc@sccc.org.au](mailto:sccc@sccc.org.au?subject=For%20Hire%20or%20Loan) Telephone: 07 5492 1005** 14TION LINE (07) 5492 100 **Have you used the 'Members Only' area of the SUNSHINE COAST COMPUTER CLUB INC SCCC Web Site recently?** "Keying Into Knowledge" **SCCC Web Site** Here you can [http://www.sccc.org.au](http://www.sccc.org.au/) use the Forum to post questions. To access the 'Members Only' area of the web • You can access past issues of Bit'N'Bytes site, members must be registered. • Check out the list is of free software that has been recommended by Club members Enter the link • Access video tutorials for various software <http://sccc.org.au/membership-signup> programmes into your web browser and follow the instructions to get registered • Access Bill's Website 'Computers for Seniors' This website has been set up as an extra service for members. Once you are registered you can use the website anytime and as often as you like.

# **Place Your Classified Ad on this page.**

<span id="page-14-2"></span>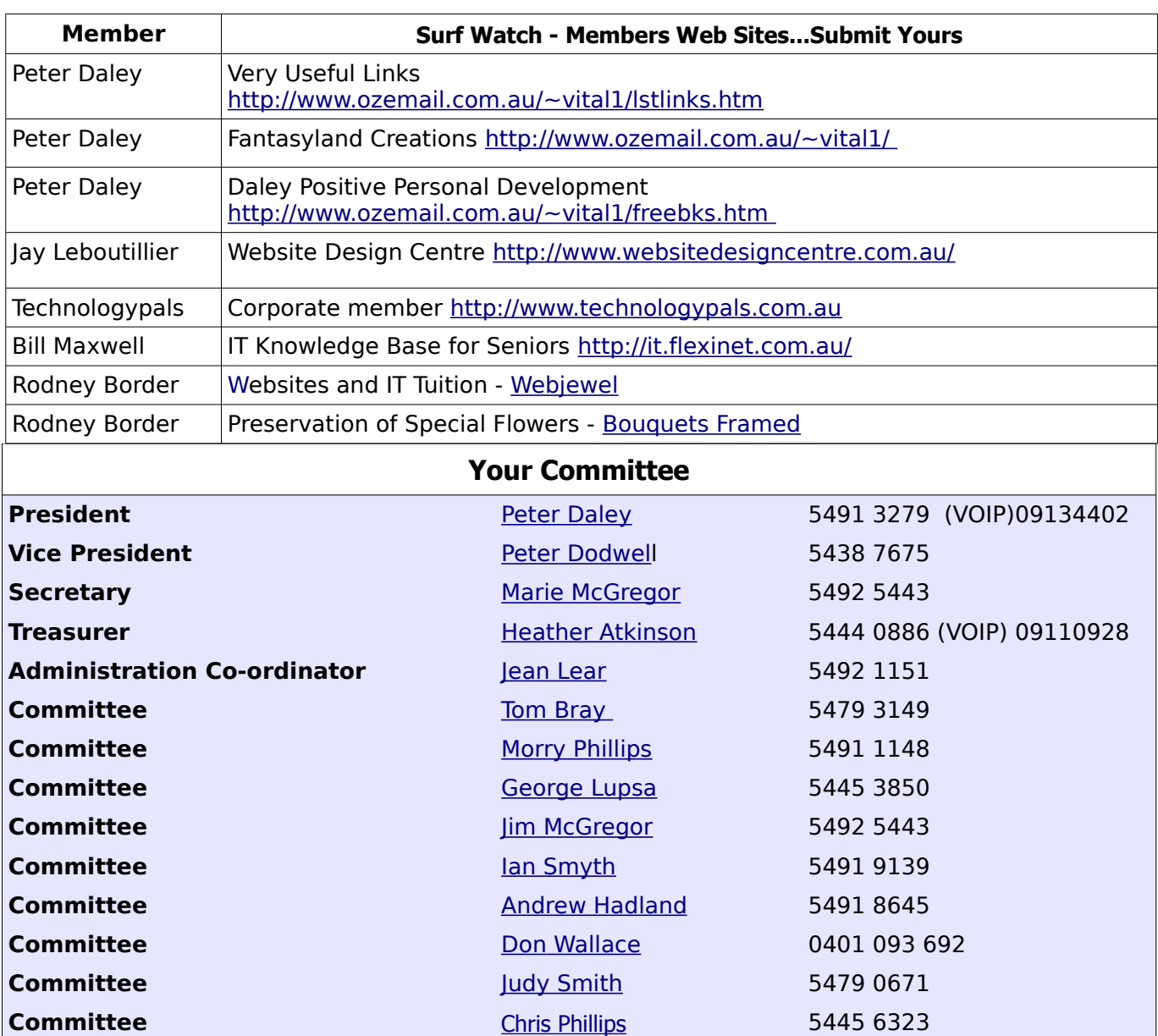

## <span id="page-14-1"></span><span id="page-14-0"></span>**Club Intranet**

The Club Intranet is available at all meeting venues. It is packed with up to date free software, tutorials and back issues of Bits'N'Bytes. Access it from any networked computer at the venue.

Type In your browser address bar:**192.168.2.222 At both Buderim and Caloundra and Yandina when available**

# <span id="page-15-0"></span>**SCCC Membership Application/Renewal Form**

**Applications can be posted to SCCC Inc., P O Box 384, Caloundra, 4551 or presented at a meeting**

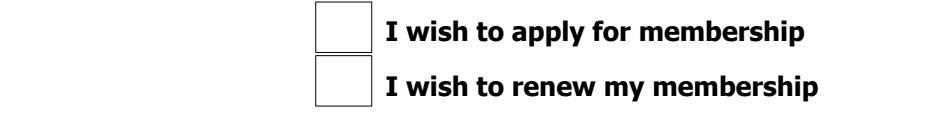

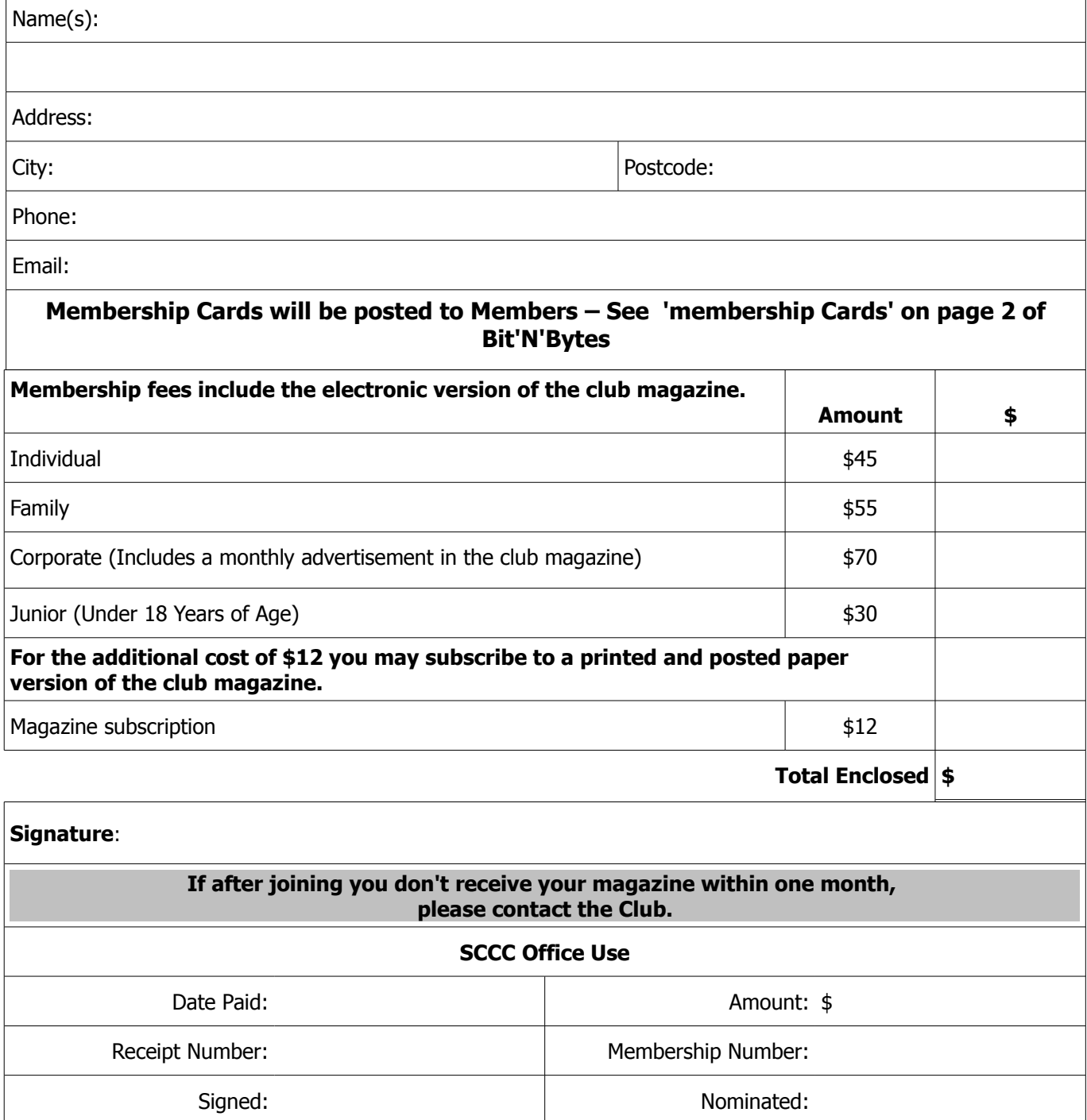